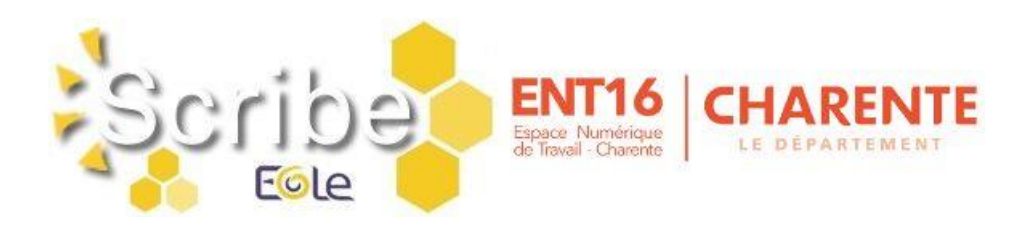

# BASCULE D'ANNÉE SCOLAIRE 2024-2025

**\* Pour information :** les **imports de données** alimentant les annuaires du serveur pédagogique et de l'ENT sont **suspendus durant l'été** (à partir 05/07/2024).

## I - PRÉPARATION DES STRUCTURES ET IMPORTATION DES UTILISATEURS

- 1. Avant d'utiliser votre logiciel d'emploi du temps (EDT, UDT,…) penser à consulter les articles " [Bien commencer l'année : Les bases](https://blogpeda.ac-poitiers.fr/ent/2023/07/11/bien-commencer-lannee-les-bases/) " et " [SIECLE BEE : préparation de l'année 2024-2025"](https://www.intra.ac-poitiers.fr/mes-rubriques/siecle-bee-preparation-de-l-annee-2024-2025-331997.kjsp).
- 2. Préparation des structures (divisions et groupes) dans **STS-Web**, créer les groupes, les classes, remplir **Siècle-BEE**, peupler les groupes, les classes.
- 3. L'import **Emploi du temps** dans **STS-Web** peut être effectué autant de fois que nécessaire sans incidence sur le transfert des HSA. Penser à réaliser l'import **élèves-groupes** (« Remonter les liens élèves/groupes ») dans **Siècle-BEE**.

### II – REPRISE DES IMPORTATIONS DES UTILISATEURS

- **Serveur pédagogique Scribe :** Les importations des données dans les annuaires des serveurs pédagogiques Scribe reprendront le **lundi 2 septembre 2024 matin**.
	- **ENT16 :** Les importations des données dans l'annuaire de l'ENT16 reprendront le **mardi 27 août 2024**.

**L'accès à l'ENT sera bloqué** pour les profils **parents** et **élèves** suite à la mise à jour des données et cela jusqu'au **lundi 2 septembre 2024 matin**.

**\* Remarques :** Si suite à la reprise des imports de données, vous constatez **l'absence des classes et/ou des groupes dans les applications pédagogiques (**serveur pédagogique, ENT, GAR, …**)**, assurez-vous que **l'alimentation des applications STS-Web et Siècle-BEE** a bien été réalisée avant d'ouvrir une demande sur la plateforme d'assistance informatique (GLPI).

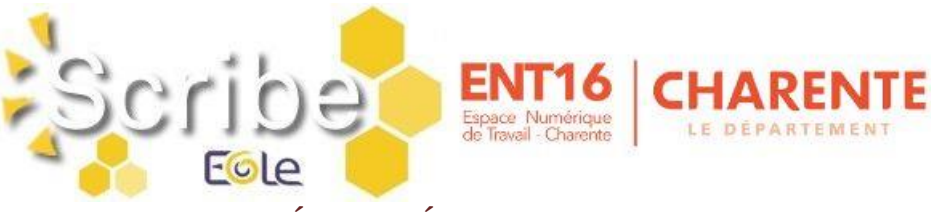

# III - NETTOYAGE DES DONNÉES PRÉSENTES SUR LE SERVEUR PÉDAGOGIQUE

- 1. Nettoyage de certains espaces (les dossiers **donnees** et **travail** des classes, les dossiers **donnees** et **travail** des options (groupes) et le dossier **travail** de l'espace commun) et stockage provisoire des anciennes données (jusqu'à fin octobre) dans un répertoire nommé **recyclage** accessible à partir du **perso** de l'utilisateur **adminrupn**. Action réalisée par les équipes du département **mi-juillet**.
- 2. Suppression des vieux fichiers d'importation (plus de six mois) présents dans le dossier **importation** accessible à partir du **perso** de l'utilisateur **adminrupn**. Action réalisée par les équipes du département **mi-juillet**.
- 3. **Suppression des comptes des anciens élèves - des responsables associés** et **suppression des groupes vides**. Action réalisée par les équipes du département **début septembre (entre le 03 et le 06/09/2024)**.
- 4. Suppression des comptes des anciens professeurs et administratifs, réalisée par les équipes du département. Action réalisée en octobre/novembre.

# IV - VÉRIFICATION DES ATTRIBUTIONS ET DU PEUPLEMENT DES GROUPES SUR LE SERVEUR PÉDAGOGIQUE

Cette étape consiste à demander aux utilisateurs, dès la 2ème semaine de septembre, s'ils ont bien accès aux différents espaces (pour les enseignants, accès aux classes ou aux groupes qu'ils ont en charge ; pour les élèves, accès à la classe et aux groupes) et vérifier que les dossiers "élèves" visibles par les enseignants (présents dans profs\_xxx/eleves) correspondent aux élèves inscrits dans la classe.

Si vous constatez des incohérences, **assurez-vous que l'alimentation des applications STS-Web et Siècle-BEE a bien été réalisée** avant d'ouvrir une demande sur la plateforme d'assistance informatique (GLPI).

# V - ACCES AUX OUTILS DE GESTION DU SERVEUR PÉDAGOGIQUE

L'accès aux outils de gestion du nouveau serveur pédagogique (EAD, EOP et InfosQuota) se fera à partir de liens mis dans le partage **Professeur**. L'authentification se fera avec les identifiants du réseau.

### **\* Pour rappel :**

- Les outils EAD et InfosQuota sont réservés aux personnes qui gèrent le serveur.
- Les enseignants doivent utiliser EOP pour réinitialiser les mots de passe des élèves.

# $Fole$

# VI - ACCÈS AU RÉSEAU PÉDAGOGIQUE DE L'ÉTABLISSEMENT

Les comptes pour s'identifier sur le **réseau pédagogique** sont générés sous la forme :

- **pnom** (+n° d'ordre en cas d'homonymie) pour les enseignants et les personnels administratifs ;
- **prenom.nom** (+n° d'ordre en cas d'homonymie) pour les élèves.

Le mot de passe associé est généré de façon aléatoire.

#### **Changement de mot de passe :**

- Les personnels enseignants et administratifs doivent modifier le mot de passe à la première connexion.

- Concernant les élèves, il leur est demandé de changer le mot de passe en utilisant l'outil EOE. Le lien vers cet outil se trouve dans le partage **Commun**.

Les informations sur les comptes se trouvent dans le répertoire **perso/importation** du compte **adminrupn** sous la forme de fichiers csv.

# VII - ACTIVATION DES COMPTES EDUCONNECT ET DES TELESERVICES

- $\Rightarrow$  Le compte EduConnect des élèves et des parents permet de conserver une identification unique tout au long de leur scolarité et d'accéder, selon les choix de l'établissement, à des applications (Bourses, Fiche de renseignements, Folios, Moodle Académique - MooDcol, LSU, Notes, Télépaiement, Téléinscription, Vie Scolaire, …) ainsi qu'à l'ENT de l'établissement.
- **Les identifiants** sont prédéfinis sous la forme **p.nom** (+n° d'ordre en cas d'homonymie). **Remarque :** Modification de la complexité du mot de passe des comptes EduConnect : - Les nouveaux mots de passe seront acceptés s'ils contiennent minimum 12 caractères et
	- s'ils respectent 3 des 4 critères suivants :
		- Le mot de passe doit contenir 1 majuscule.
		- Le mot de passe doit contenir 1 minuscule.
		- Le mot de passe doit contenir 1 chiffre.
	- Le mot de passe doit contenir les caractères spéciaux suivants ! ? @  $\#\$  \  $\{\}\$   $\}$   $\}$   $\&$  = + - $\%$  ° \* < > £ µ / .:;

- Les mots de passe temporaires auront 12 caractères et incluront des chiffres et des lettres.

 $\Rightarrow$  La distribution des comptes EduConnect aux élèves peut se faire dès le début d'année.

 $\Rightarrow$  Des ressources pour l'administration des comptes EduConnect ou des Téléservices (Scolarité services) sont dans la [Rubrique Scolarité services](https://www.intra.ac-poitiers.fr/mes-rubriques/teleservices-192395.kjsp) de l'Intranet. La Documentation EduConnect est directement consultable à partir des applications EduConnect - Administration des comptes et EduConnect - Dépannage des comptes élèves. Pour cela, il suffit de cliquer sur le lien **Besoin d'aide ?** présent en bas à gauche de l'interface.

 $\Rightarrow$  FAQ Educonnect :<https://educonnect.education.gouv.fr/educt-aide/aide/>

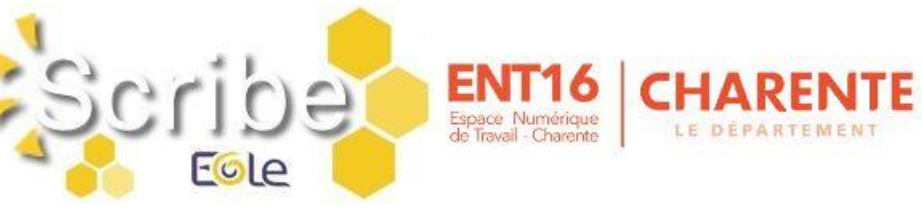

### VIII - GESTION DE L'ENT

 Lors du **changement d'année** prévu le **mardi 27 août 2024**, les actions suivantes seront réalisées de façon automatique ou manuelle par l'éditeur :

- Mise à jour des données présentes dans l'annuaire de l'ENT.

- Blocage des accès pour les profils « parents » et « élèves » et cela jusqu'au **lundi 2** 

**septembre 2024 matin**. Si besoin, vous pouvez bloquer ou débloquer en lot (par profil) les comptes à partir de la console d'administration (Gérer mon établissement > Blocage en lot).

- Partage des ressources (Documents, Exercices, Blog, …) : Tous les partages faits vers des classes et groupes d'enseignements sont supprimés. Tous les autres partages sont conservés.

- Contenus des utilisateurs sortants : Les ressources (blog, wiki, fil d'actu, …) des utilisateurs sortants sont supprimés sauf celles qui ont été partagées à un autre utilisateur avec un droit de gestion.

- Notifications des utilisateurs : Les notifications datant de plus de deux mois sont supprimées des fils de nouveautés.

- Messagerie : Dans la messagerie, les références aux identifiants des groupes sont remplacées par une référence aux libellés des groupes qui sont supprimés pour qu'on puisse continuer à voir les groupes destinataires d'anciens messages même s'ils n'existent plus.

 **À la rentrée**, il faudra **mettre à jour les administrateurs** de l'ENT et les **RA** du GAR : - ENT : depuis la console d'administration de l'ENT, vérifier et mettre à jour les personnels qui ont le rôle d'administrateur de l'ENT (ADMinistrateur Local).

- Gestionnaire d'Accès aux Ressources (GAR) : voir procédure dans la partie IX - GAR.

### IX - GAR

- **Médiacentre :** À la rentrée, l'accès aux ressources attribuées dans le GAR se fera par le Médiacentre natif de l'ENT.
- **Déclaration des Responsables d'Affectation (RA) :**  Deux actions sont à réaliser : - Dans ENT16, ajouter les RA dans le groupe **RESP-AFFECT-GAR**.

- Déclarer les RA dans l'application **Mise à jour des personnels de l'établissement** (Responsable

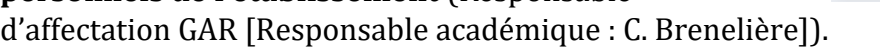

 $\Rightarrow$  Après acquisition par l'état, la collectivité ou l'établissement, les applications "compatibles" **GAR** (gestionnaire d'accès aux ressources numériques [https://gar.education.fr/\)](https://gar.education.fr/), sont directement mises à disposition dans la console d'affectation par les éditeurs.

Merci de transmettre ces différentes informations aux personnes concernées.

Excellente fin d'année à tous ! L'équipe ENT <http://blogpeda.ac-poitiers.fr/ent/>

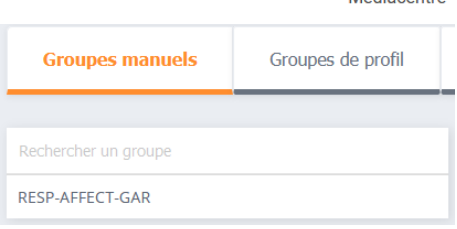